# **Návod pro rezervační systém Aktivnisport.cz**

1. Vstup do rezervačního systému naleznete v záložce Fitness v hlavním menu

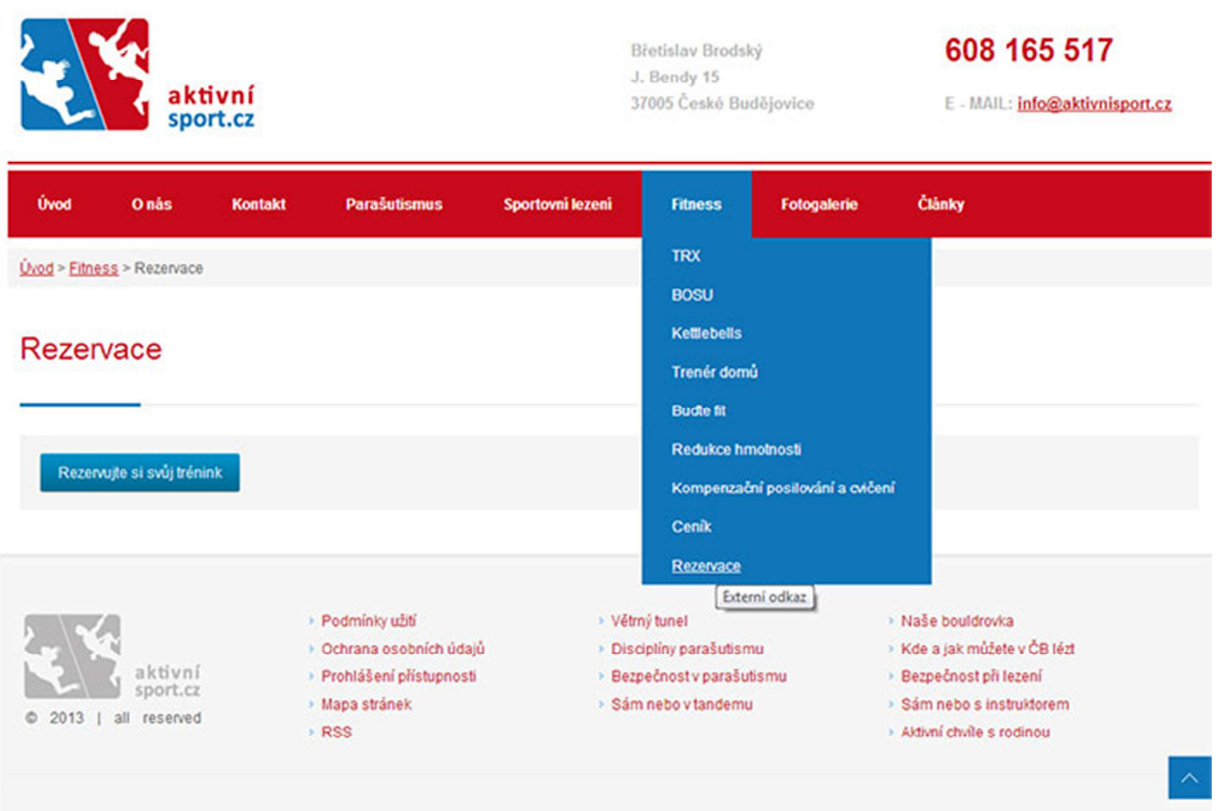

2. Po vstupu do systému vidíte přehled vypsaných tréninků a jejich obsazenost

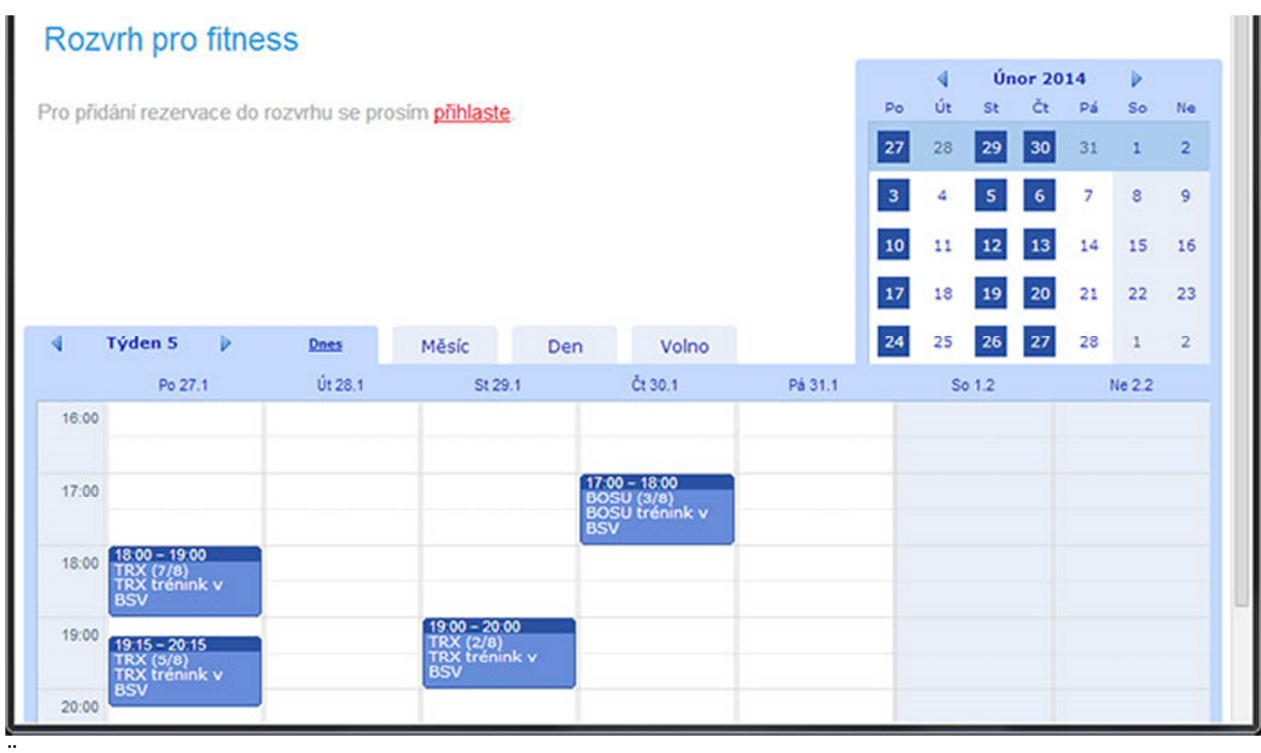

3. Pro registraci na trénink je třeba se přihlásit

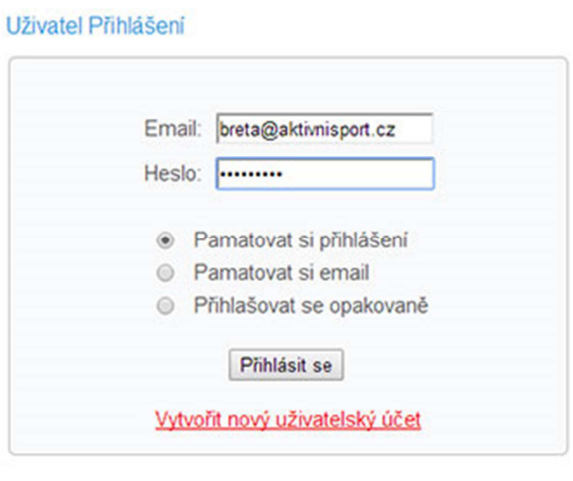

### Přihlásit se k fitness rozvrhu

#### Zapomenuté heslo?

4. Pokud nemáte uživatelský účet (jste zde poprvé) – klikněte na volbu Vytvořit nový uživatelský účet a vyplňte všechna pole

# Nový uživatel pro účet aktivnisport

Prosim vyplňte následující údaje

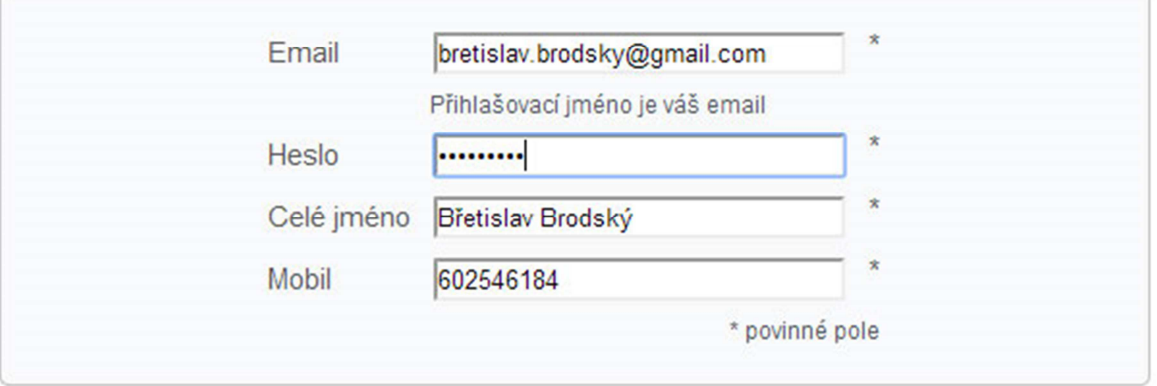

Email s potvrzením bude odeslán na zadanou emailovou adresu

Vytvořit Zpět 5. Po odeslání Vám bude zasláno e-mailem potvrzení o založení účtu

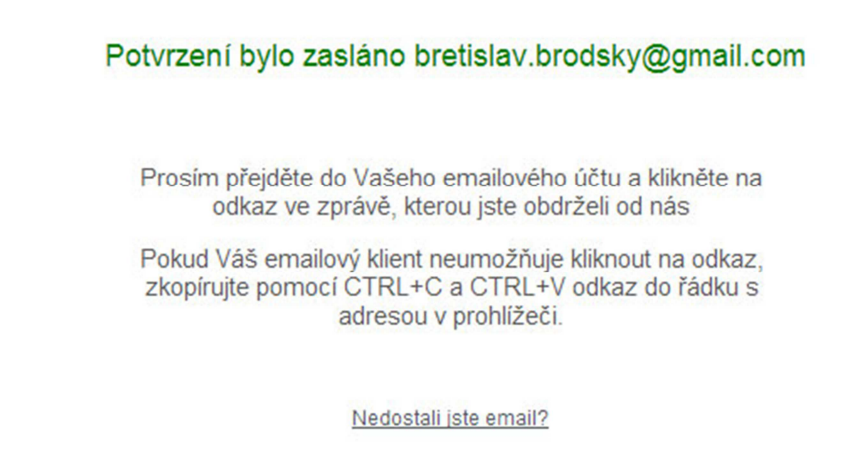

6. Přejděte do své e-mailové schránky a otevřete Aktivační e-mail a klikněte na odkaz pro potvrzení.

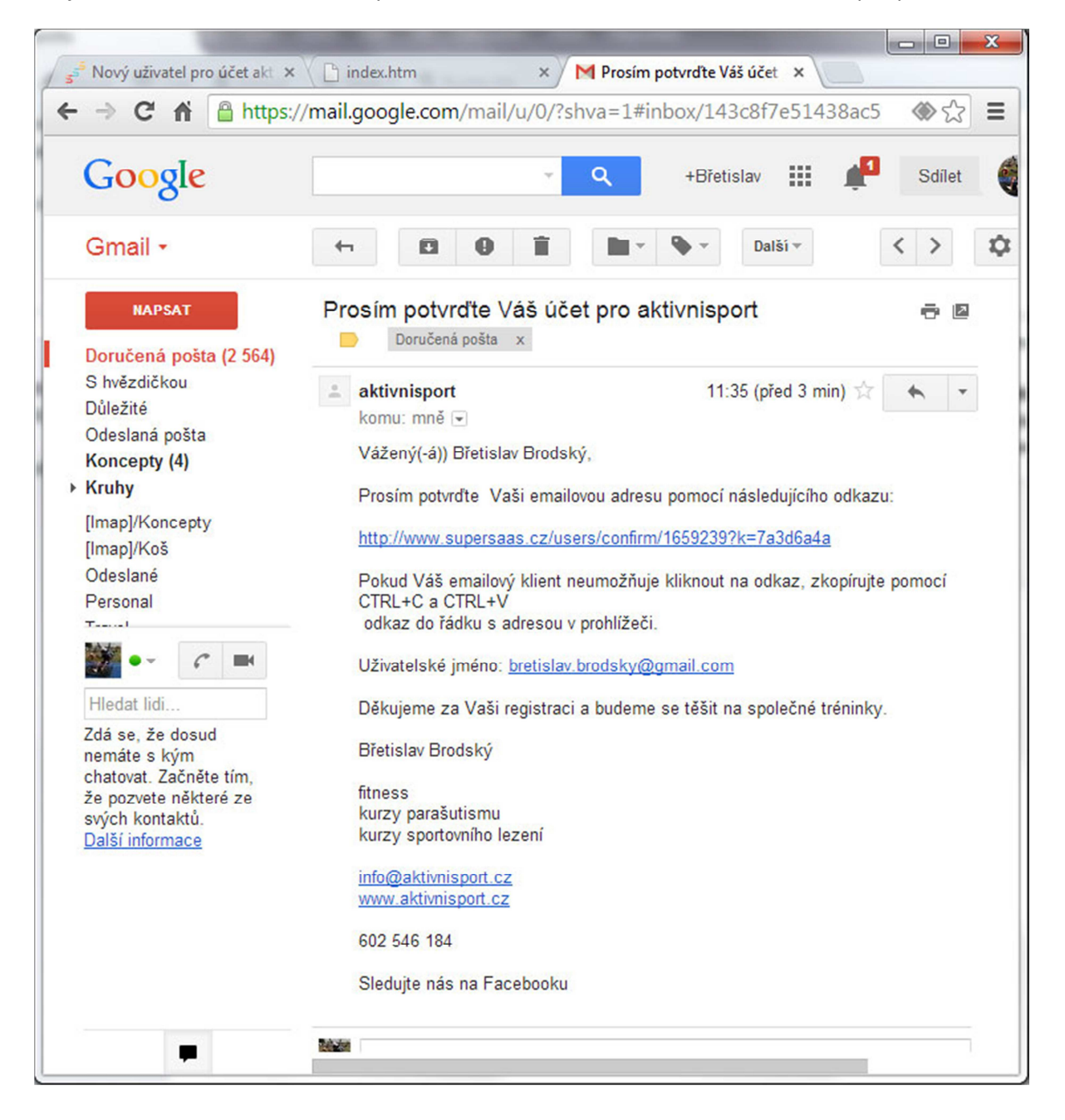

7. Po ověření účtu se můžete již přihlásit.

Email pro "bretislav.brodsky@gmail.com" je ověřen. Prosím přihlaste se.

## Přihlásit se k fitness rozvrhu

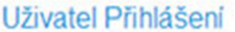

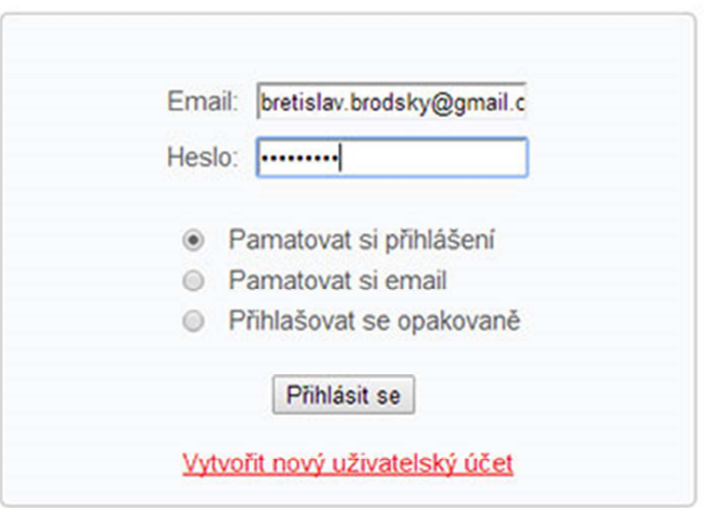

### 8. Dle obsazenosti vyberte trénink, na který se chcete provést rezervaci.

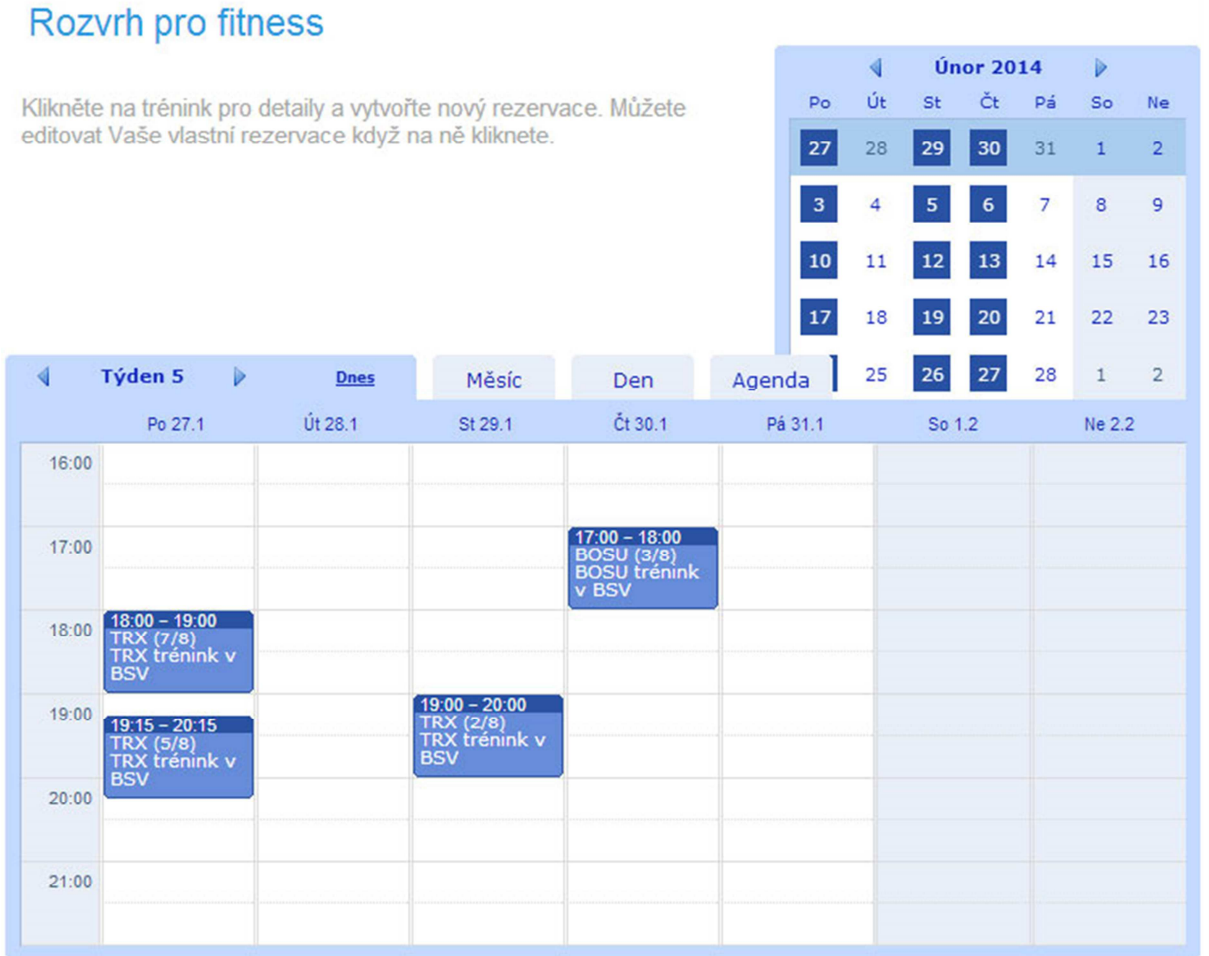

9. Klikněte na vybraný trénink a na volbu Nová Rezervace

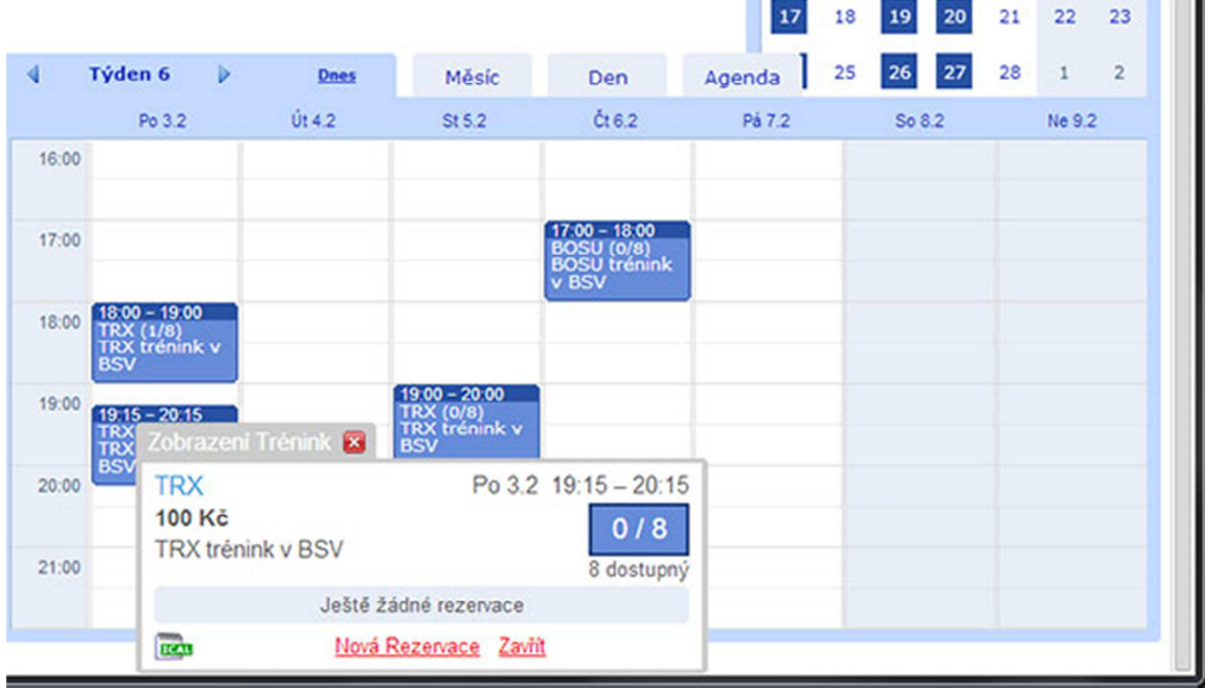

10. Automaticky bude před vyplněno Vaše jméno, můžete potvrdit tlačítkem **Vytvořte rezervace** nebo změnit jméno a zaregistrovat partnera a potvrdit následně. Na jeden den můžete udělat max. 2 rezervace.

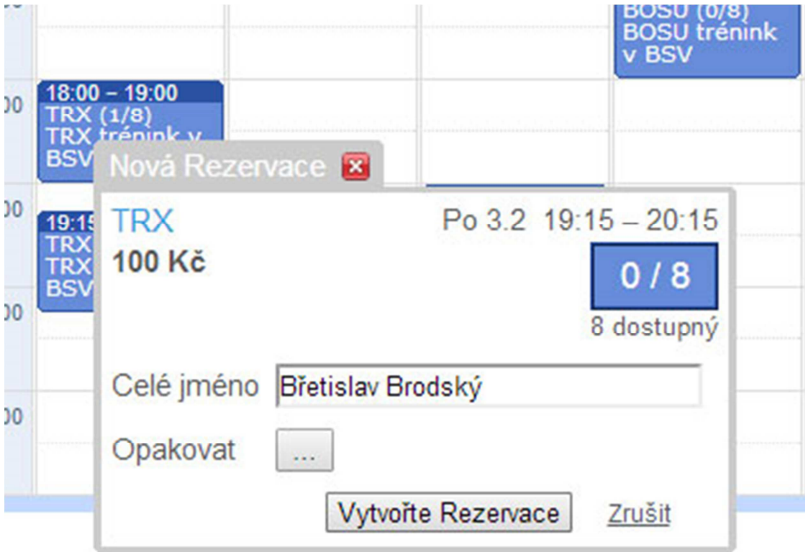

### 11. Po odeslání Systém potvrdí uložení rezervace

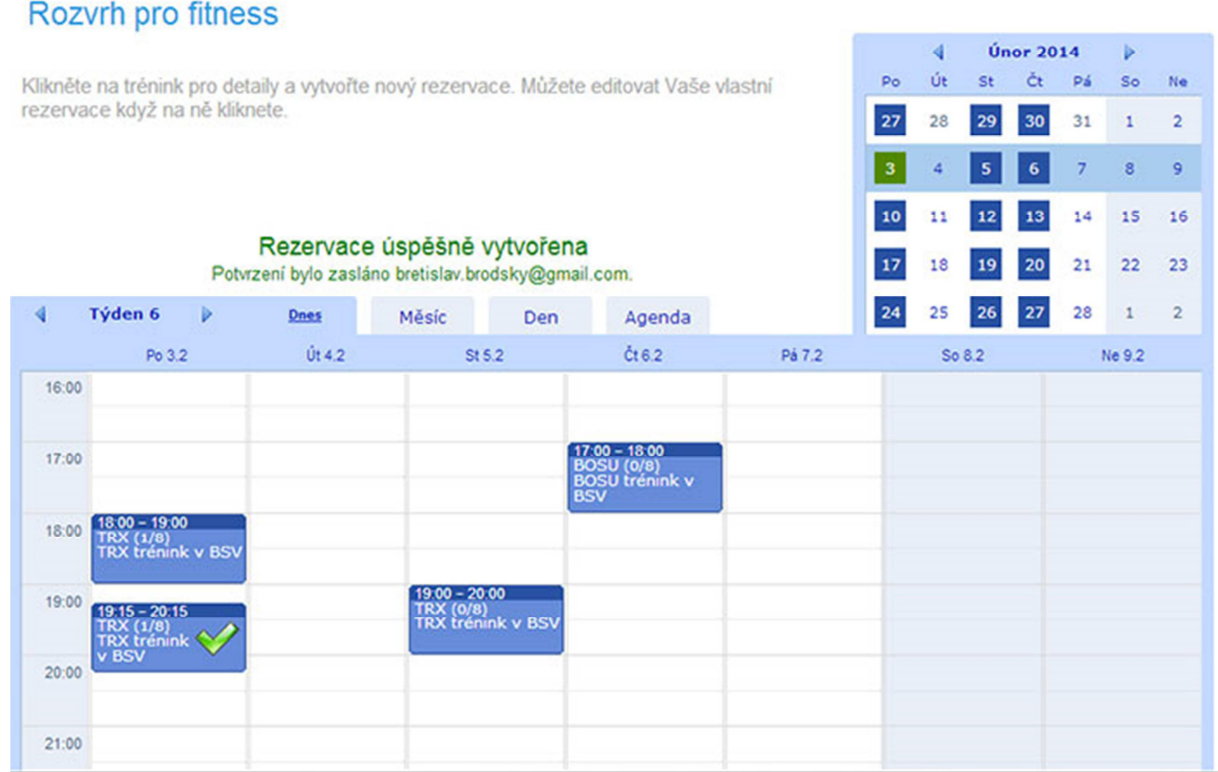

12. Pro vícenásobnou registraci použijte tlačítka **0pakovat** a vyberte termíny, na které se chcete přihlásit

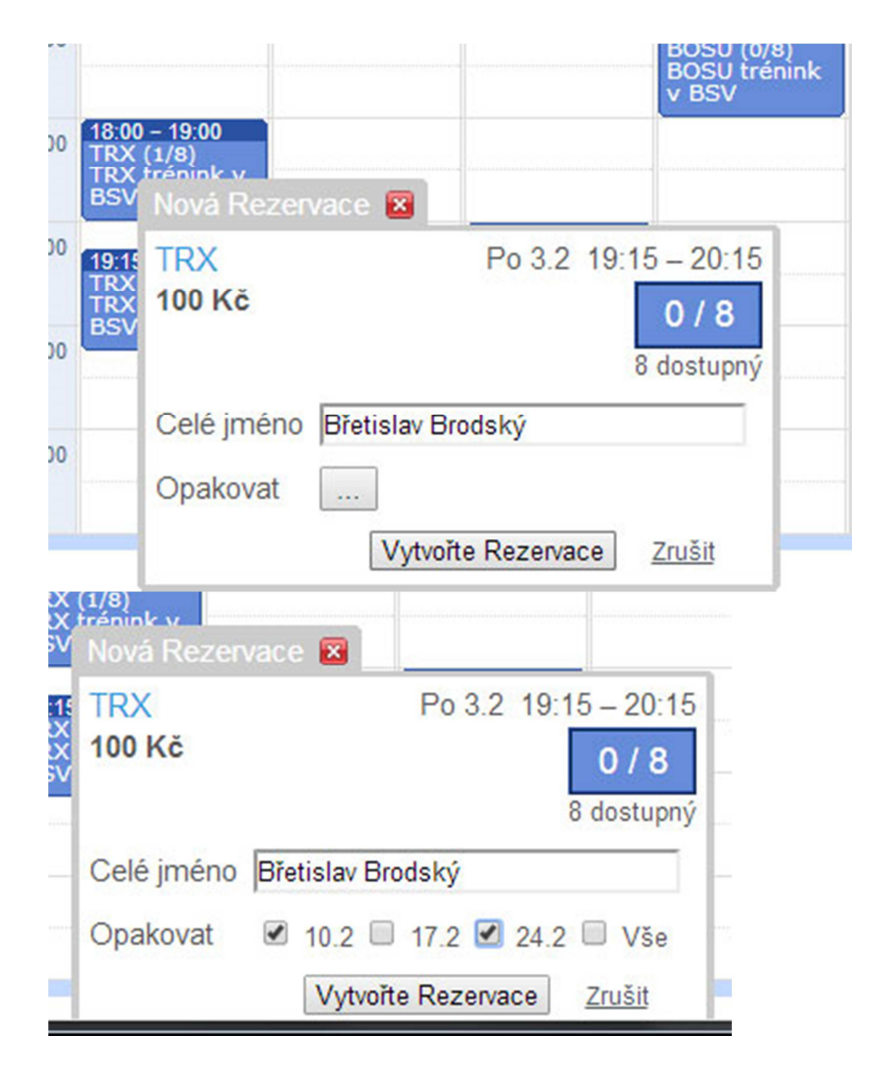

13. V případě zájmu o již naplněný trénink je možnost se zapsat na čekací listinu. Po uložení Vám bude zaslán mail o "zařazení na čekací listinu"

m.

**College** 

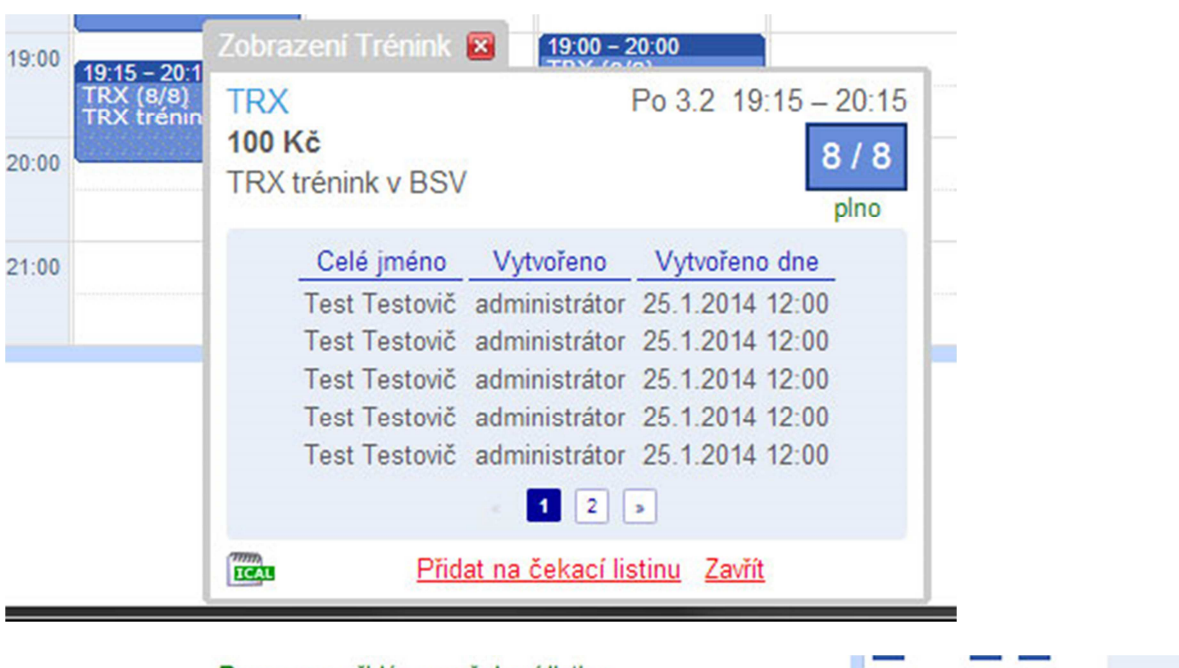

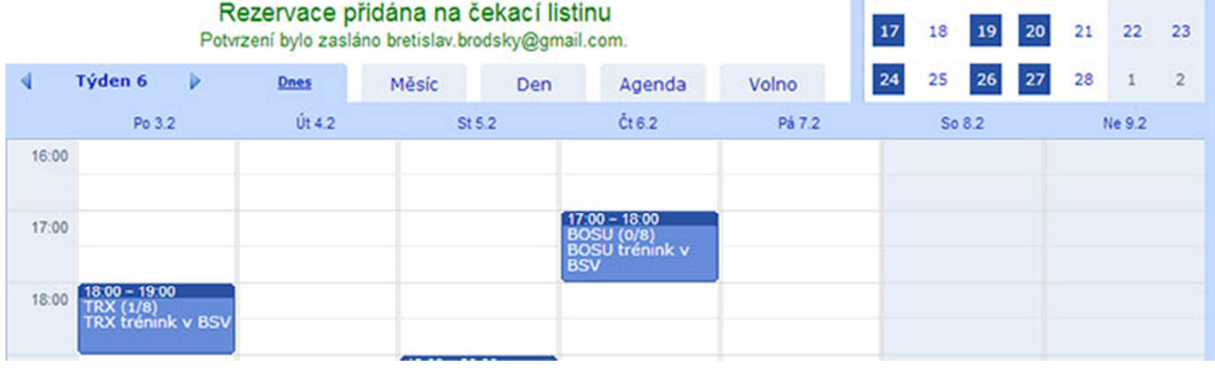

14. Uvolní-li se místo, budete na trénink přihlášeni v pořadí, v jakém jste se přidali na čekací listinu. O změně registrace budete informováni e-mailem

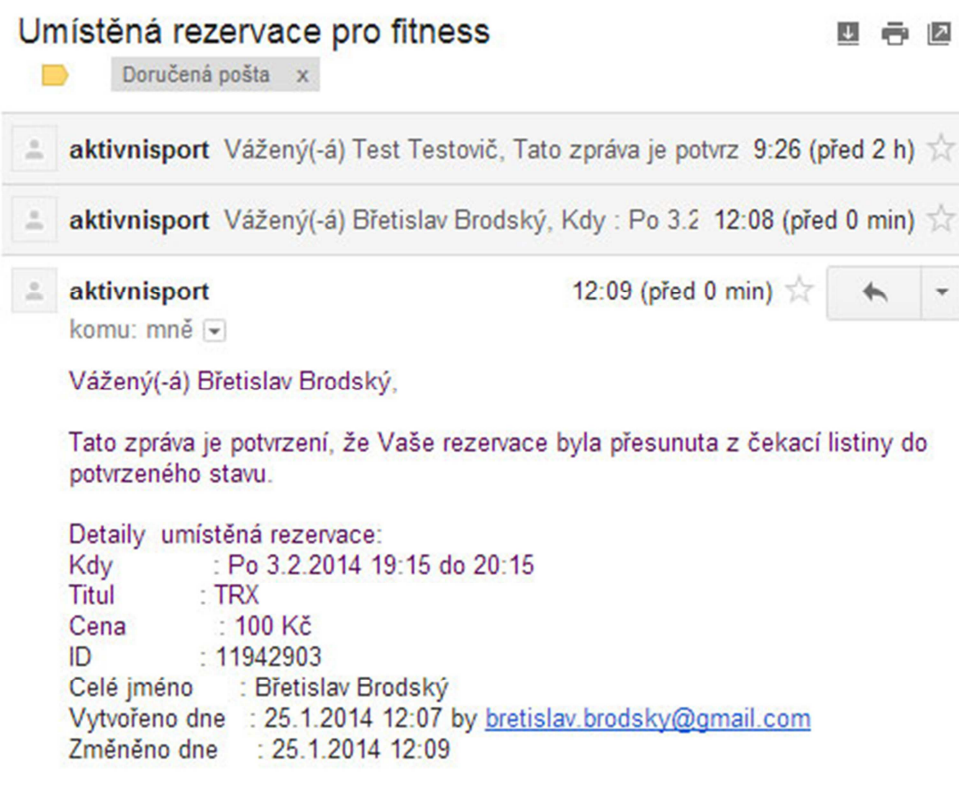

15. V případě, že se tréninku, na který jste přihlášeni nemůžete zúčastnit, žádáme, abyste včas svou registraci zrušili a uvolnili tak místo případným dalším zájemcům

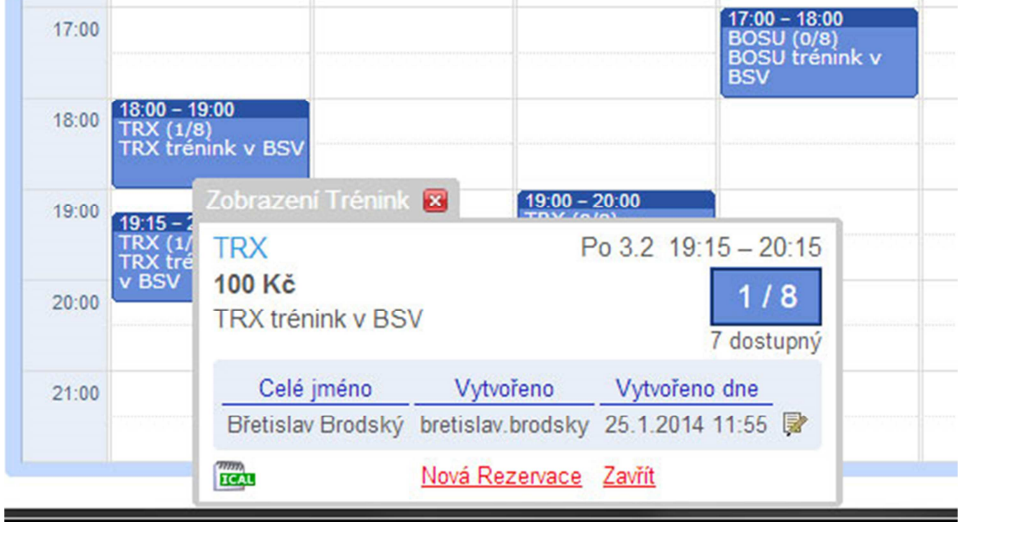

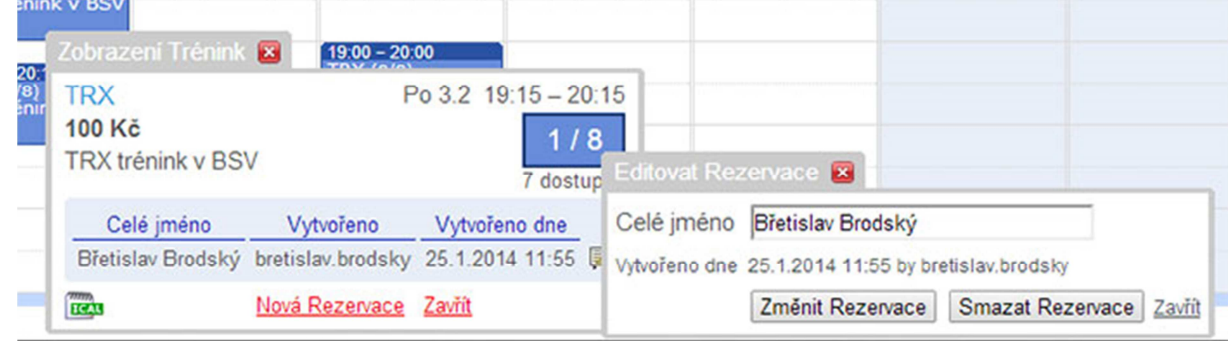

V případě problémů nebo nejasností nás hned kontaktujte.

Pokud se z jakéhokoliv důvodu nemůžete přihlásit, dejte vědět a rezervaci provedeme za Vás.

**Systém podporuje i přístup přes mobilní telefony, takže informace o Vašich rezervacích a možnost se zarezervovat je neustále k dispozici** ☺